## **Einstellen der Tastenemulation**

Tippen Sie auf dem Bildschirm "General" das Kontrollkästchen [Enable Key Emulation] an, um dieses zu aktivieren. Daraufhin können die Anwendungen, die den einzelnen Tasten dieses Geräts zugewiesen sind, gestartet werden.

## **Hinweis**

Wenn das Spiel nicht richtig funktioniert, tippen Sie das Kontrollkästchen [Enable Key Emulation] an, um die Markierung der Option zu entfernen, und überprüfen dann, ob das Spiel nun korrekt funktioniert.

## **Transportieren des CLIÉ-Handheld mit angebrachtem Spiel-Controller**

Schieben Sie den Schalter HOLD nach rechts, um die HOLD-Funktion am Spiel-Controller zu aktivieren. Damit sind alle Tasten am Spiel-Controller gesperrt und er kann nicht versehentlich bedient werden.

zugeordnet. Taste  $\Delta$  : Nach-oben-Taste

- **Taste** g : Terminkalendertaste
- **Taste** G : Adressbuchtaste
- **Taste A** : Aufgabenlistentaste **Taste B** : Notizblocktaste
- Taste X/Y +  $\Delta$  : Dreht den Jog Dial-Navigator nach oben.

Wenn Sie den Spiel-Controller wieder benutzen möchten, schieben Sie den Schalter HOLD nach links, um die HOLD-Funktion zu deaktivieren.

**Hinweis** Wenn Sie den Spiel-Controller nicht benutzen, nehmen Sie ihn vom CLIÉ-Handheld ab.

# **Lage und Funktion der Teile und Bedienelemente**

\*Die Funktionen der Tasten hängen von den Spielen ab.

## **Ändern der Tastenbelegung**

Je nach dem Spiel, das Sie spielen, können Sie die Funktionen der Tasten und des Jog DialTM-Navigators am CLIÉ-Handheld den Tasten am Spiel-Controller zuordnen. Werkseitig sind den Tasten folgende Funktionen

**Taste** F : Nach-unten-Taste

**Taste X/Y +** F : Dreht den Jog Dial-Navigator nach unten. **Taste X/Y +** g : Entspricht dem Drücken der Rücktaste. Taste X/Y +  $\triangleright$  : Entspricht dem Drücken des Jog Dial-Navigators.

 $\ddot{Q}$  Bringen Sie das Sicherungsband unbedingt an, **wenn Sie den Spiel-Controller benutzen.** Der CLIÉ-Handheld und der Spiel-Controller lösen sich sehr leicht voneinander. Das Sicherungsband muss angebracht werden, damit es nicht zu Unfällen oder Beschädigungen an den Geräten kommt.

- **1 Tippen Sie das Symbol [GameCon] auf dem Startbildschirm an.** Der Bildschirm "General" zum Einstellen des Spiel-Controllers erscheint.
- **2 Tippen Sie** V **in der oberen rechten Ecke des Bildschirms "General" an und wählen Sie den Bildschirm [Keys 1] oder [Keys 2] aus.** Der Bildschirm mit den Optionen für die Tastenbelegung erscheint.

\* Sie können die [Keys 2]-Tasten nur bei Spielen neu zuordnen, die Vergrößerungstasten unterstützen.

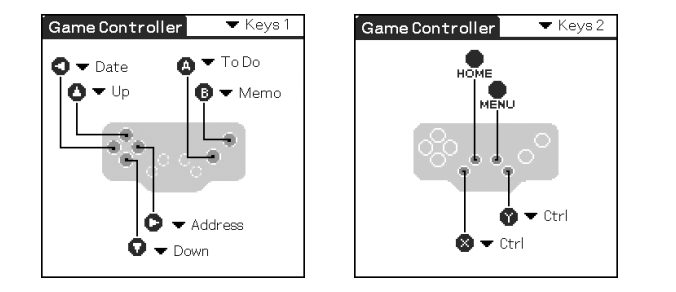

**3 Tippen Sie** V **rechts neben den einzelnen Tasten an und ändern Sie die Tastenbelegung.**

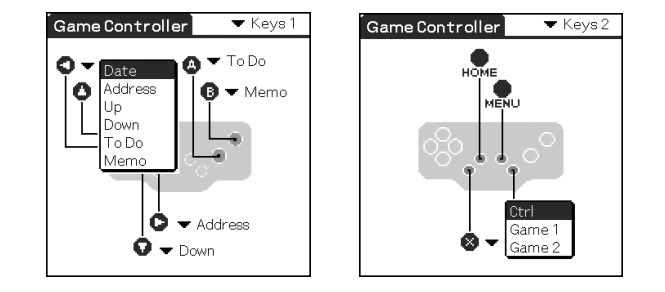

# **Anschließen des Spiel-Controllers an den CLIÉ-Handheld**

## **1 Um den Spiel-Controller an den CLIÉ-Handheld anzuschließen, setzen Sie ihn wie in**

**der Abbildung gezeigt auf den CLIÉ-Handheld auf.**

## **Bei einem zusammenklappbaren und drehbaren CLIÉ-Handheld**

Bringen Sie den Spiel-Controller an, indem Sie ihn wie in der Abbildung gezeigt auf den CLIÉ-Handheld schieben.

### **Hinweis**

Sie können den Spiel-Controller nicht an einem zusammenklapp- und drehbaren CLIÉ-Handheld anbringen, wenn dieser aufgeklappt ist. Wenn Sie den Spiel-Controller an einem zusammenklapp- und drehbaren CLIÉ-Handheld anbringen wollen, klappen Sie den CLIÉ-Handheld zu.

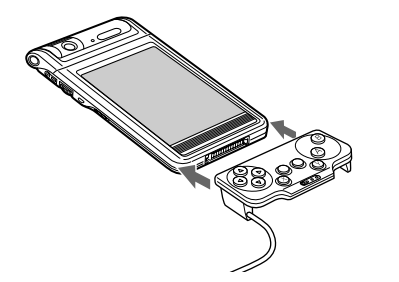

**2 Verbinden Sie den Anschluss des Spiel-Controllers mit dem Schnittstellenanschluss des CLIÉ-Handheld.**

**3 Bringen Sie das Sicherungsband am Spiel-Controller und am CLIÉ-Handheld an.**

## **Abnehmen des Spiel-Controllers**

**1 Drücken Sie auf die Mitte des Anschlusses des Spiel-Controllers, wie in der Abbildung gezeigt, und lösen Sie auf diese Weise den Anschluss des Spiel-Controllers.**

**2 Lösen Sie das Sicherungsband. Drücken Sie dazu von beiden Seiten gegen die Halterungen.**

## **Verwenden des Spiel-Controllers**

- **1 Schalten Sie den CLIÉ-Handheld mit der Taste POWER ein.**
- **2 Tippen Sie das Symbol [GameCon] auf dem Startbildschirm an.** Der Bildschirm "General" zum Einstellen des Spiel-Controllers erscheint.
- **3 Tippen Sie auf dem Bildschirm "General" das Kontrollkästchen [Enable Game Controller] an, um dieses zu aktivieren.**

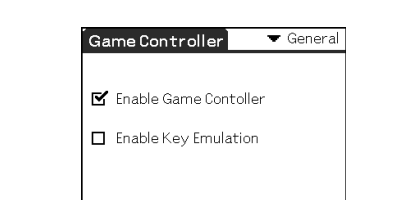

Jetzt können Sie den Spiel-Controller verwenden.

### **Wenn Sie den Spiel-Controller vorübergehend nicht verwenden**

Tippen Sie auf dem Bildschirm "General" das Kontrollkästchen [Enable Game Controller] an, um dieses zu deaktivieren.

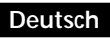

# **ACHTUNG**

**Um Feuergefahr und die Gefahr eines elektrischen Schlags zu vermeiden, setzen Sie das Gerät weder Regen noch sonstiger Feuchtigkeit aus.**

**Um einen elektrischen Schlag zu vermeiden, öffnen Sie das Gehäuse nicht. Überlassen Sie Wartungsarbeiten stets nur qualifiziertem Fachpersonal.**

**Für Kunden in Europa**

**Dieses Gerät entspricht den folgenden europäischen Richtlinien:**

**89/336/EWG, 92/31/EWG (EMV-Richtlinien)** CE. **93/68/EWG (Richtlinie zum CE-Zeichen)**

**Taste X Taste HOME Taste MENU Taste Y**  $\Delta$  $\circledcirc$  $\circledcirc$  $\left( \mathbf{A}\right)$  $\triangledown$  $\left(\mathbf{Y}\right)$  $\overline{(\circ\bullet\circ)}$ 

> **Tasten**  $\land \nabla \triangleleft \triangleright$

Dieses Produkt entspricht EN 55022 Klasse B und EN 55024 für die Verwendung in folgenden Bereichen: Wohngebiete,

- Gewerbegebiete und Leichtindustriegebiete. • CLIÉ und Jog Dial sind Warenzeichen der Sony Corporation.
- Alle anderen Warenzeichen sind Warenzeichen der jeweiligen Eigentümer.

# **Vorbereitungen**

Dieser Spiel-Controller lässt sich nur mit dem CLIÉ-Handheld von Sony einsetzen.

# **Installieren der Software**

Bevor Sie den Spiel-Controller verwenden können, installieren Sie bitte zunächst den Treiber für den Spiel-Controller auf der mitgelieferten Installations-CD-ROM auf Ihrem CLIÉ-Handheld. Zur Installation benötigen Sie einen Microsoft® Windows®- PC mit der Software Palm Desktop für den CLIÉ-Handheld. Verbinden Sie den PC und den CLIÉ-Handheld miteinander. Vergewissern Sie sich, dass HotSync auf dem PC und dem CLIÉ-Handheld funktioniert.

- **1 Legen Sie die mitgelieferte Installations-CD-ROM in das CD-ROM-Laufwerk am PC ein.** Der Installationsstartbildschirm erscheint.
- **2 Klicken Sie auf [English].** Der Installationsbildschirm erscheint.
- **3 Klicken Sie auf [Install Game Controller software].** Das Installationsuntermenü erscheint.
- **4 Installieren Sie die Software. Gehen Sie dabei nach den Anweisungen auf dem Bildschirm vor.**

Wenn mehrere Benutzer registriert sind, wählen Sie einen Benutzernamen aus der Benutzerliste aus.

- **5 Klicken Sie auf [Done].**
- **6 Führen Sie auf dem CLIÉ-Handheld eine**
- **HotSync®-Operation aus.** Die HotSync-Funktion startet und die Software wird vom Windows®-PC auf den CLIÉ-Handheld übertragen.

## **Herausziehen des Kabels**

Wenn Sie die Abdeckung an der Rückseite des Spiel-Controllers abnehmen, können Sie das Kabel um weitere ca. 30 mm herausziehen.

**1 Nehmen Sie die Abdeckung an der Rückseite des Spiel-Controllers ab und ziehen Sie das Kabel wie auf der Abbildung zu sehen heraus.**

**2 Bringen Sie dann die Abdeckung wieder an.**

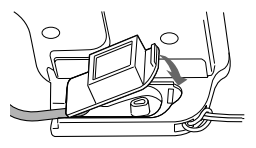

#### http://www.sony.net/

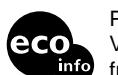

Bedienungsanleitung

Manual de instrucciones

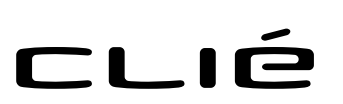

# *PEGA-GC10*

Sony Corporation © 2002 Printed in Japan

# **SONY**

4-667-427-**22** (1)

# *Game Controller*

Printed on 100% recycled paper using VOC (Volatile Organic Compound) free vegetable oil based ink.

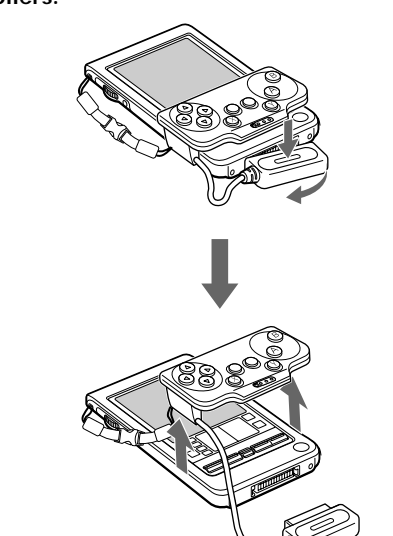

## **Installieren der mitgelieferten Spiele-Software**

Installieren Sie wie im Folgenden erläutert das Spiel auf der mitgelieferten Installations-CD-ROM auf dem CLIÉ-Handheld. Die Spieleanleitung finden Sie auf der Installations-CD-ROM.

- **1 Legen Sie die mitgelieferte Installations-CD-ROM in das CD-ROM-Laufwerk am PC ein.** Der Installationsstartbildschirm erscheint.
- **2 Klicken Sie auf [English].** Der Installationsbildschirm erscheint.
- **3 Klicken Sie auf [Install Game].** Das Installationsuntermenü erscheint.
- **4 Installieren Sie die Software. Gehen Sie dabei nach den Anweisungen auf dem Bildschirm vor.**

Wenn mehrere Benutzer registriert sind, wählen Sie einen Benutzernamen aus der Benutzerliste aus.

- **5 Klicken Sie auf [Done].**
- **6 Führen Sie auf dem CLIÉ-Handheld eine HotSync®-Operation aus.** Die HotSync-Funktion startet und die Software wird vom Windows®-PC auf den CLIÉ-Handheld übertragen.

# **Technische Daten**

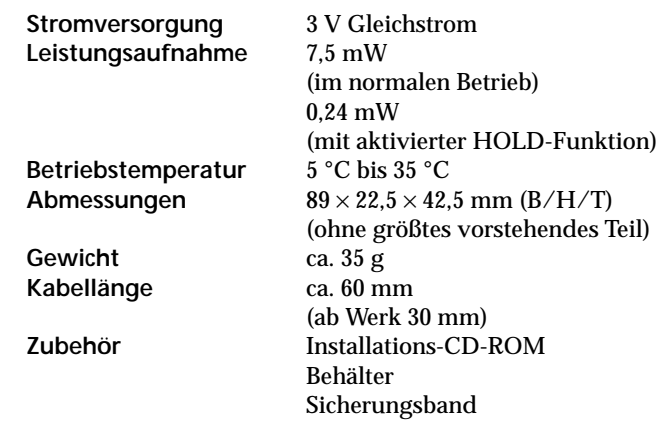

Änderungen, die dem technischen Fortschritt dienen, bleiben vorbehalten.

# **Hinweise zur Verwendung**

- Schützen Sie das Gerät vor:
	- extremen Temperaturen
- Staub, Schmutz und Sand – hoher Luftfeuchtigkeit
- Vibrationen
- starken Magnetfeldern
- Stößen
- direktem Sonnenlicht (über einen längeren Zeitraum)
- Lassen Sie das Gerät nicht fallen.
- Achten Sie darauf, dass keine Metallgegenstände mit den Metallteilen dieses Geräts in Berührung kommen. Andernfalls kann es zu einem Kurzschluss kommen und das Gerät könnte beschädigt werden.
- Benutzen Sie das Gerät nicht, wenn das Netzkabel beschädigt ist oder wenn das Gerät beschädigt oder

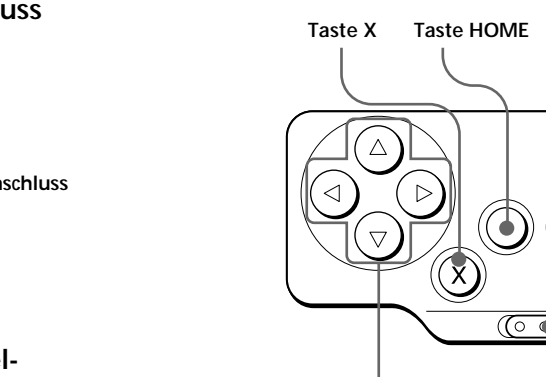

- fallen gelassen wurde.
- Halten Sie die Metallkontakte sauber.
- Zerlegen Sie das Gerät nicht und nehmen Sie keine Veränderungen daran vor.
- Das Gerät erwärmt sich während des Betriebs. Dabei handelt es sich nicht um eine Fehlfunktion.

## **Reinigen**

Reinigen Sie das Gerät mit einem weichen, trockenen Tuch oder einem weichen Tuch, das Sie leicht mit einer milden Reinigungslösung angefeuchtet haben. Verwenden Sie keine Lösungsmittel wie Alkohol oder Benzin. Diese könnten die Oberfläche angreifen.

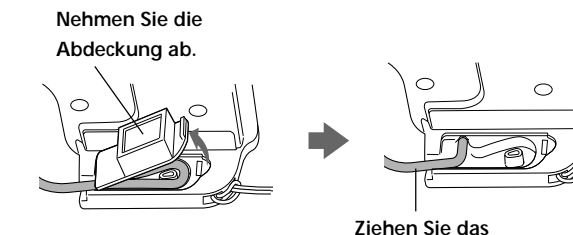

**Kabel heraus.**

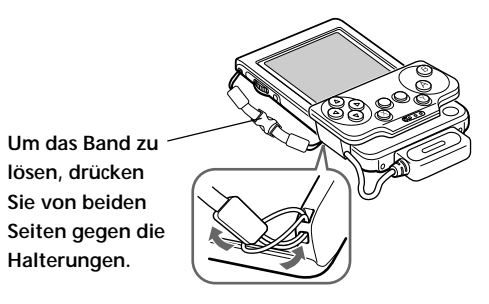

**Taste A Taste B**

**Schalter HOLD**

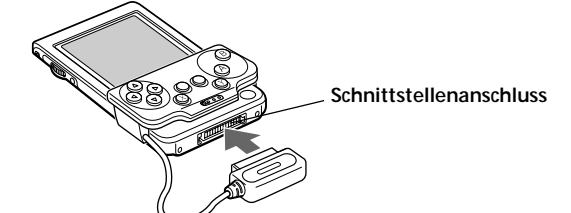

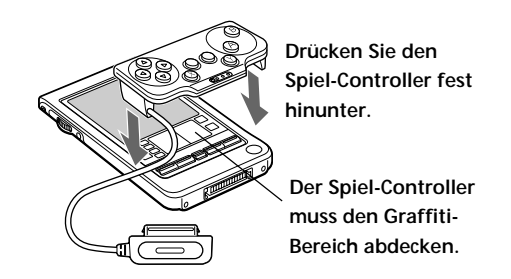

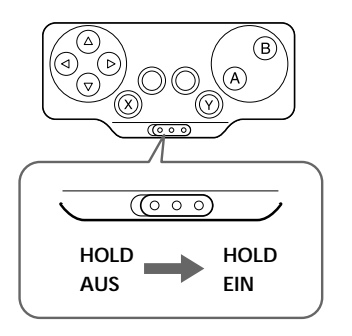

**2 Enchufe el conector del Controlador de juegos al conector de la interfaz del portátil CLIÉ.**

**3 Enganche la correa al Controlador de juegos y al portátil CLIÉ para prevenir posibles caídas.**

## **Extracción del Controlador de juegos**

**1 Retire el Controlador de juegos presionando la parte central del conector, como se muestra en la ilustración.**

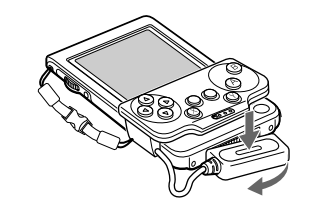

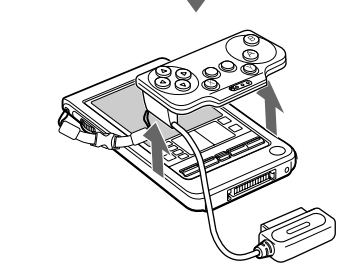

**2 Retire la correa presionando las piezas de sujeción de ambos lados.**

z **Asegúrese de enganchar la correa cuando utilice el Controlador de juegos.** El portátil CLIÉ y el Controlador de juegos se separan fácilmente. Utilice la correa para evitar lesionarse o dañar los dispositivos.

## **Uso del Controlador de juegos**

- **1 Pulse el botón POWER del portátil CLIÉ para encenderlo.**
- **2 Toque el icono [GameCon] en la pantalla Home.**

Aparece la pantalla de configuración general del Controlador de juegos.

**3 Toque la casilla de verificación [Enable Game Controller] para marcar el elemento en la pantalla de configuración General.**

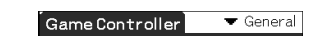

El Controlador de juegos ya está listo para ser utilizado.

## **Cuando no vaya a utilizar el Controlador de juegos temporalmente**

Toque la casilla de verificación [Enable Game Controller] para quitar la marca del elemento en la pantalla de configuración General.

### **Ajuste de la emulación de teclas**

Toque la casilla de verificación [Enable Key Emulation] para marcar el elemento de la pantalla de ajustes General. De esta manera, las aplicaciones asignadas a cada botón de esta unidad podrán iniciarse.

#### **Nota**

Si el juego no funciona correctamente, toque la casilla de verificación [Enable Key Emulation] para eliminar la marca de verificación del elemento y, a continuación, compruebe si el juego funciona correctamente.

## **Transporte del portátil CLIÉ con el Controlador de juegos conectado**

Deslice el interruptor HOLD hacia la derecha para activar la función HOLD del Controlador de juegos. El Controlador de juegos no permitirá la utilización de ninguna tecla y evitará su uso accidental.

Cuando vuelva a usar el Controlador de juegos, deslice el interruptor HOLD hacia la izquierda para cancelar la función HOLD.

#### **Nota**

Cuando no utilice el Controlador de juegos, retírelo del portátil CLIÉ.

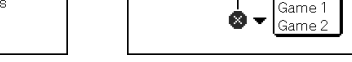

#### **Español**

**Nombre del producto: Controlador de juegos Modelo: PEGA-GC10**

#### **IMPORTADOR:**

**POR FAVOR LEA DETALLADAMENTE ESTE MANUAL DE INSTRUCCIONES ANTES DE CONECTAR Y OPERAR ESTE EQUIPO.**

## **ADVERTENCIA**

**Para evitar incendios o descargas eléctricas, no exponga la unidad a la lluvia ni a la humedad.**

**Para evitar recibir descargas eléctricas, no abra el aparato. Solicite asistencia técnica únicamente a personal especializado.**

> Según el juego, es posible asignar las funciones de los botones y del navegador Jog Dial™ del portátil CLIÉ a las teclas del Controlador de juegos. Los ajustes de fábrica de las funciones asignadas son los siguientes. **Tecla** f : Botón arriba **Tecla** F : Botón abajo Tecla **⊲** : Botón de la agenda Tecla  $\triangleright$  : Botón de la libreta de direcciones **Tecla A** : Botón de la lista de tareas pendientes **Tecla B** : Botón del bloc de notas **Tecla**  $X/Y + \Delta$  : Gira el navegador Jog Dial hacia arriba. **Tecla**  $X/Y + \nabla$ : Gira el navegador Jog Dial hacia abajo. Tecla X/Y + **⊲** : Presiona el botón de retroceso.

**Tecla**  $X/Y + \triangleright$  : Presiona el navegador Jog Dial.

**Para clientes en países europeos**

**Este dispositivo cumple con las directivas europeas siguientes:**

**89/336/EEC, 92/31/EEC (Directivas EMC)** CE **93/68/EEC (Directiva sobre la marca CE)**

Este producto cumple con las normas EN 55022 Clase B y EN 55024 de uso en las siguientes áreas: residenciales, comerciales e industria ligera.

- CLIÉ y Jog Dial son marcas comerciales de Sony Corporation.
- Las demás marcas comerciales son marcas registradas de sus respectivos propietarios.

# **Antes de su uso**

Este Controlador de juegos sólo puede adaptarse al portátil CLIÉ de Sony.

# **Instalación del software**

Antes de utilizar el Controlador de juegos, instale el controlador correspondiente que encontrará en el CD-ROM de instalación suministrado con el portátil CLIÉ. Para la instalación, necesitará un PC con Microsoft® Windows® donde se haya instalado el software Palm Desktop adecuado para el portátil CLIÉ. Conecte el PC al portátil CLIÉ y asegúrese de que HotSync funciona en ambos aparatos.

- **1 Introduzca el CD-ROM de instalación suministrado en la unidad de CD-ROM del PC.** Aparecerá la pantalla inicial de instalación.
- **2 Haga clic en [English].** Aparece la pantalla del programa de instalación.
- **3 Haga clic en [Install Game Controller software].** Aparece el submenú del programa de instalación.
- **4 Instale el software siguiendo las instrucciones que aparecen en la pantalla.** Si ha registrado más de un usuario, seleccione un nombre de usuario de la lista.
- **5 Haga clic en [Done].**

**6 Realice una operación HotSync® en el portátil CLIÉ.**

Se inicia la operación de HotSync y el software se transmite del PC compatible con Windows® al portátil CLIÉ.

#### **Extensión del cable**

Si retira la cubierta de la parte posterior del Controlador de juegos, podrá alargar el cable aproximadamente 30 mm.

**1 Retire la cubierta de la parte posterior del Controlador de juegos y extienda el cable tal como se muestra en la ilustración.**

**2 Vuelva a colocar la cubierta en su lugar.**

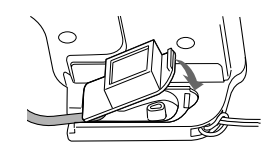

# **Conexión del Controlador de juegos al portátil CLIÉ**

**1 Conecte el Controlador de juegos al portátil CLIÉ colocándolo sobre éste, tal como se muestra en la ilustración.**

### **Si usa un portátil CLIÉ desplegable**

Conecte el Controlador de juegos deslizándolo a lo largo del portátil CLIÉ, tal como se muestra en la ilustración.

#### **Nota**

No es posible conectar el Controlador de juegos al portátil CLIÉ desplegable cuando éste se encuentra abierto. Para usar el Controlador de juegos con un portátil CLIÉ desplegable, primero ciérrelo.

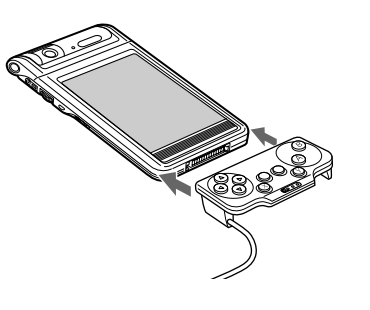

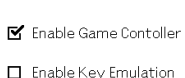

# **Ubicación de los controles**

\* Las funciones de los botones pueden variar de un juego a otro.

#### **Cambio de la asignación de teclas**

**1 Toque el icono [GameCon] en la pantalla Home.**

Aparece la pantalla de configuración General del Controlador de juegos.

**2 Toque** V **en la esquina superior derecha de la pantalla de configuración General y seleccione la pantalla [Keys 1] o [Keys 2].** Aparece la pantalla de configuración de la asignación de

botones. \* Puede cambiar la asignación de los botones de [Keys 2]

sólo cuando utilice juegos que admitan botones de expansión.

 $\blacktriangleright$  Keys 2

.

Ø.

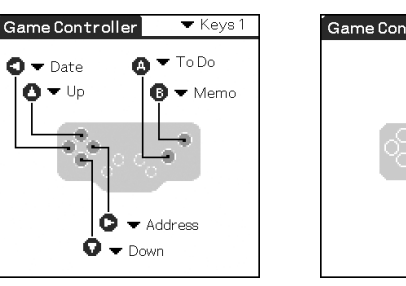

**3 Toque** V **a la derecha de cada botón y cambie la asignación.**

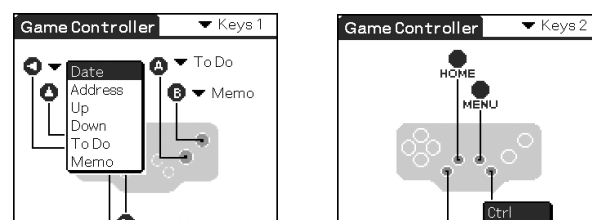

## **Instalación del software de juegos suministrado**

Instale la aplicación de juegos del CD-ROM de instalación suministrado en el portátil CLIÉ mediante el siguiente procedimiento. Para obtener más información acerca de cómo jugar al juego, consulte las instrucciones que encontrará en el CD-ROM de instalación.

- **1 Introduzca el CD-ROM de instalación suministrado en la unidad de CD-ROM del PC.** Aparecerá la pantalla inicial de instalación.
- **2 Haga clic en [English].** Aparece la pantalla del programa de instalación.
- **3 Haga clic en [Install Game].** Aparece el submenú del programa de instalación.
- **4 Instale el software siguiendo las instrucciones que aparecen en la pantalla.** Si ha registrado más de un usuario, seleccione un nombre de usuario de la lista.
- **5 Haga clic en [Done].**
- **6 Realice una operación HotSync® en el portátil CLIÉ.**
- Se inicia la operación de HotSync y el software se transmite del PC con Windows® al portátil CLIÉ.

**Retire la cubierta.**

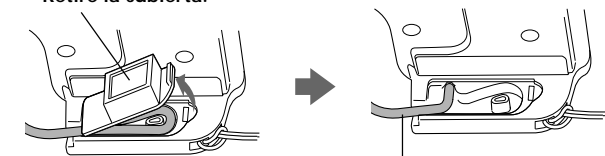

**Extienda el cable.**

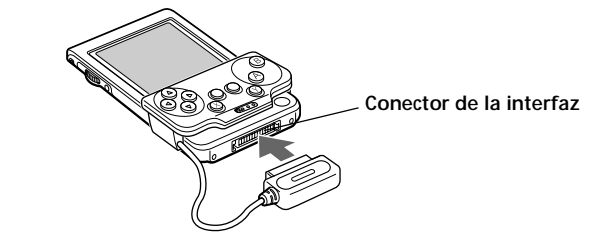

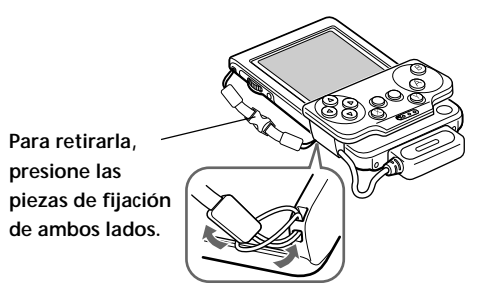

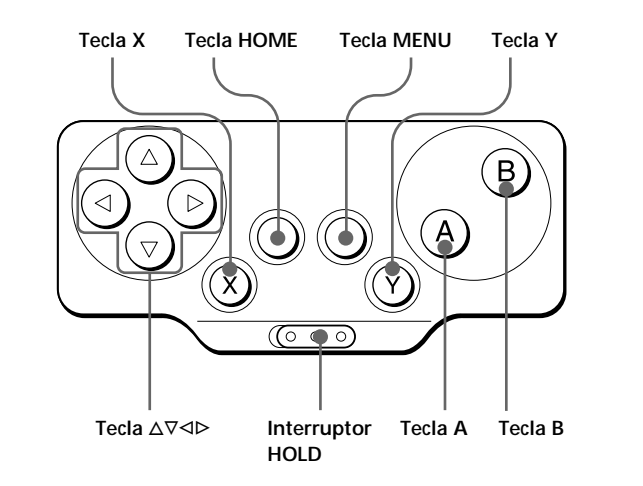

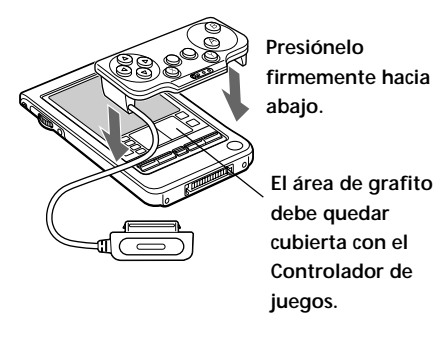

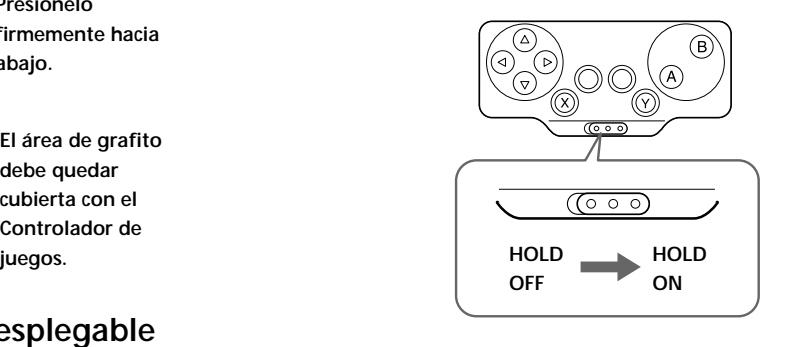

# **Especificaciones**

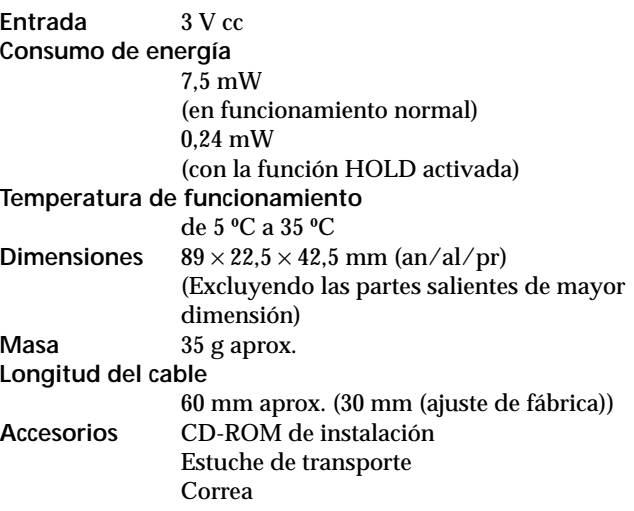

El diseño y las especificaciones están sujetos a cambios sin previo aviso.

# **Notas sobre el uso**

- No exponga la unidad a:
- Calor o frío extremos
- Polvo, suciedad o arena
- Humedad alta – Vibraciones
- Campos magnéticos intensos
- Golpes
- Luz solar directa (durante períodos de tiempo prolongados)
- No deje caer la unidad al suelo.
- Asegúrese de que ningún elemento metálico entre en contacto con las piezas metálicas de la unidad. De lo contrario, es posible que se produzca un cortocircuito y que la unidad se dañe.
- No utilice la unidad con el cable dañado, si la ha dejado caer o si está dañada.
- Mantenga siempre limpios los contactos metálicos.
- No desmonte ni modifique la unidad.
- La unidad se calienta durante su funcionamiento. Esto es normal.

#### **Limpieza**

Limpie la unidad con un paño suave y seco, o bien con un paño suave ligeramente humedecido en una solución muy diluida de detergente. No utilice disolventes como el alcohol o la bencina, ya que pueden dañar el acabado.

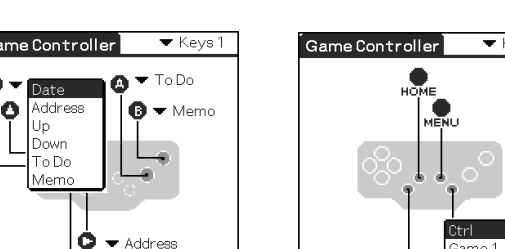

 $\dot{\mathbf{Q}}$   $\div$  Down